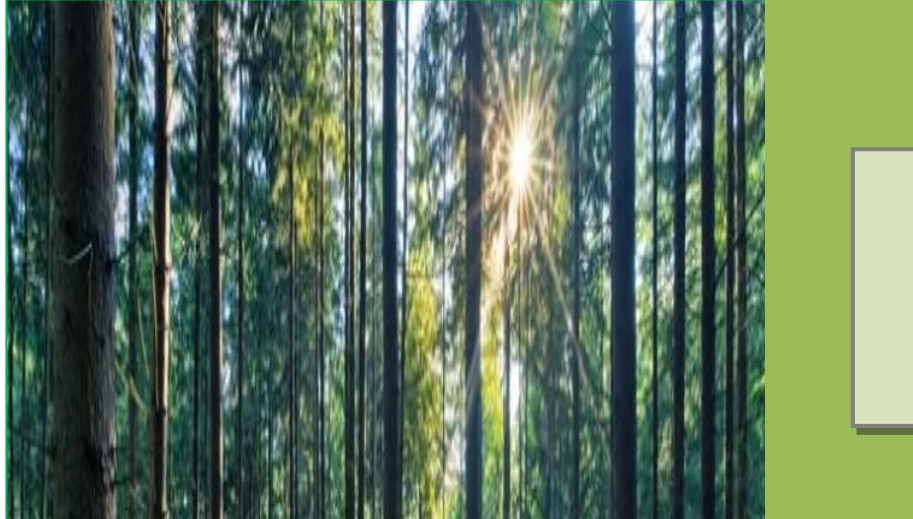

# 2019

Comunicazione congiunta del MIPAAFT - Autorità competente e dell'Agenzia delle dogane e dei monopoli in merito al sistema di licenze FLEGT.

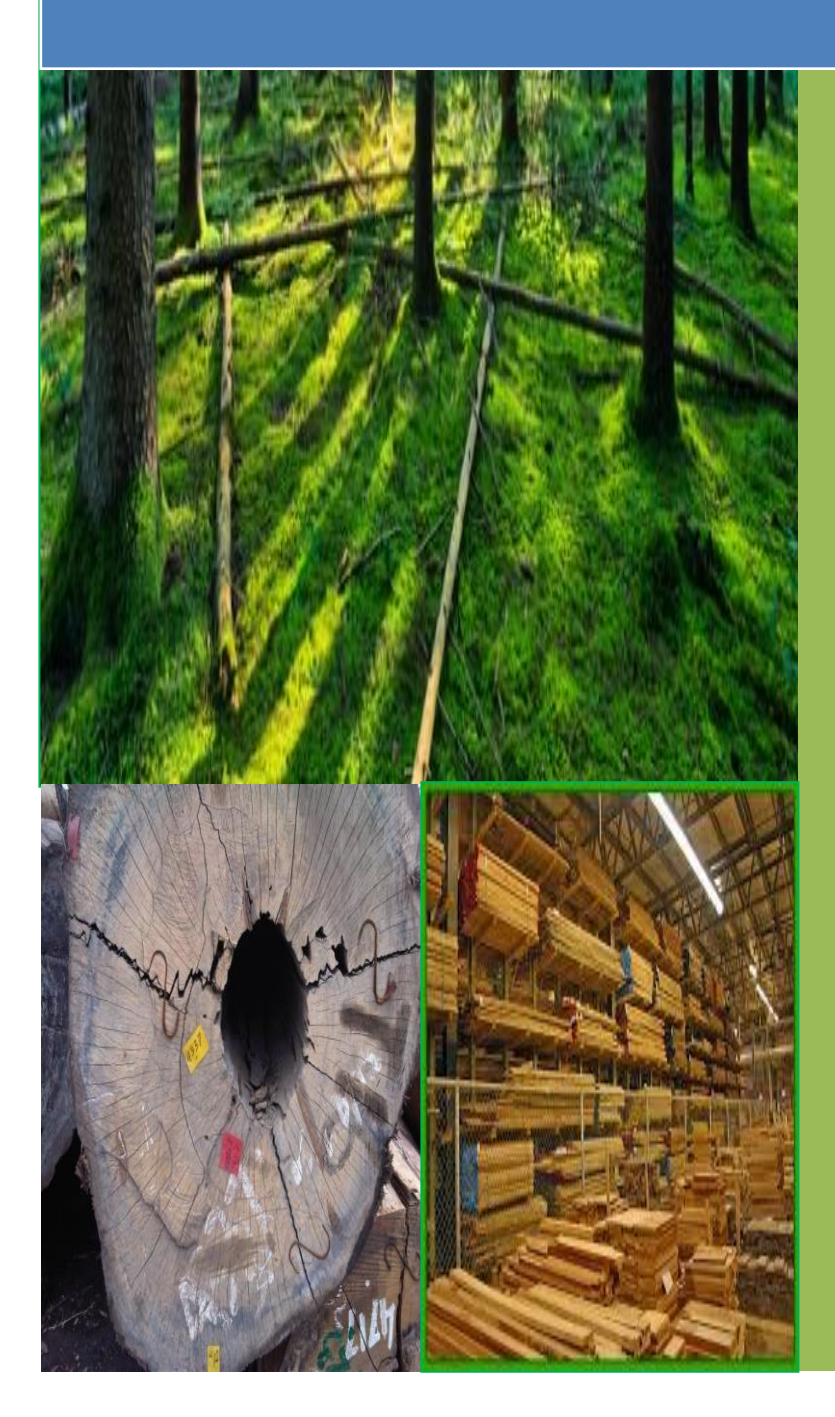

**Documento aggiornato al** 

**17 gennaio 2019**

*Il presente documento ha lo scopo di coadiuvare gli operatori economici del comparto legno e le associazioni di categoria per quanto riguarda le importazioni di legname in ambito UE, attraverso il sistema di licenze FLEGT e per l'espletamento efficace delle procedure attuative in conformità alla legislazione comunitaria e nazionale.*

Gennaio 2019 – Secondo aggiornamento

a cura di:

-MIPAAFT – DG DIFOR Ufficio DIFOR III/Autorità competente in materia FLEGT/EUTR -Raggruppamento Carabinieri CITES

-Agenzia delle dogane e dei monopoli

Settembre 2017 – Primo aggiornamento

Novembre 2016 – Prima stesura

# **INDICE**

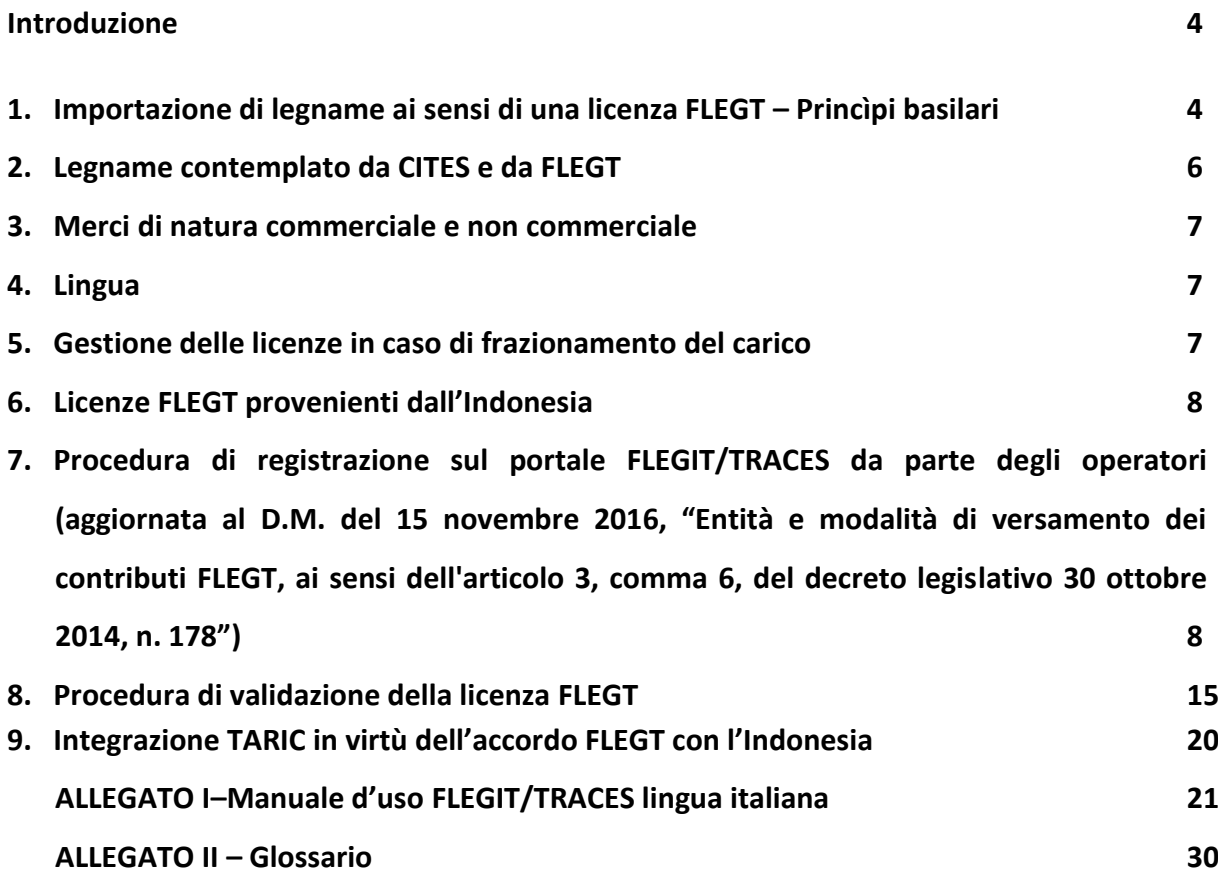

# **Introduzione**

Sulla base del piano d'azione per l'applicazione delle normative, il governo e il commercio nel settore forestale (FLEGT)<sup>1</sup>, l'Unione europea (UE) ha adottato una serie di misure legislative<sup>2</sup> che istituiscono un sistema di licenze FLEGT per le importazioni di legname nell'UE. Questo quadro giuridico istituisce un sistema di controlli per taluni legni e prodotti derivati esportati da paesi che hanno concluso con l'UE un accordo volontario di partenariato (AVP). Il legno e i prodotti derivati esportati da tali paesi devono disporre di una licenza FLEGT, rilasciata nel paese partner, che attesti la legalità dei prodotti (ovvero che i prodotti siano stati ottenuti da legname di produzione nazionale legalmente tagliato o da legname legalmente tagliato in un paese terzo e importato nel paese partner, in conformità della legislazione nazionale del paese di produzione). Per garantire l'efficacia del sistema di licenze FLEGT le Autorità doganali degli Stati membri possono autorizzare l'immissione in libera pratica di legno e prodotti derivati assoggettati a tale sistema soltanto se è stata presentata una licenza FLEGT e se tale licenza è stata accettata dall'Autorità competente dello Stato membro.

# **1. Importazione di legname ai sensi di una licenza FLEGT – Principi basilari**

Il sistema FLEGT si basa su accordi commerciali bilaterali (accordi volontari di partenariato AVP) tra l'Unione europea ed i paesi partner, che dispongono quanto necessario per assicurare che il legname esportato da un paese partner nell'UE sia stato tagliato legalmente. Ogni carico di legname deve disporre di una licenza FLEGT, rilasciata dall'autorità di rilascio delle licenze del paese partner, che ne attesti la legalità. L'importazione nell'UE è consentita soltanto in presenza di una licenza FLEGT; le Autorità doganali dell'UE hanno principalmente il compito di assicurare che sia presentata una licenza FLEGT valida. Una volta giunto sul mercato interno europeo, il legname che dispone di una licenza FLEGT gode di una presunzione di conformità al regolamento dell'UE sul legno<sup>3</sup>. La gamma di prodotti interessati varia in funzione del contenuto dell'accordo AVP concluso con il paese partner. Gli allegati I, II e III del regolamento FLEGT comprendono l'elenco dei paesi e dei prodotti per i quali è richiesta una licenza FLEGT all'atto dell'importazione. L'obbligo di presentare una licenza FLEGT non si applica alle merci prive di carattere commerciale, ai prodotti coperti da certificazioni rilasciate ai sensi della CITES<sup>4</sup>, né al legname che transita in un paese partner.

All'atto dell'introduzione di merci nel territorio doganale comunitario, l'importatore deve presentare una dichiarazione doganale; il dichiarante può scegliere tra diversi regimi doganali che rispondono a specifiche esigenze economiche. In base alla legislazione FLEGT, l'importazione è

**.** 

<sup>&</sup>lt;sup>1</sup> Forest Law Enforcement, Governance and Trade.

<sup>2</sup> Regolamento (CE) n. 2173/2005 del Consiglio del 20 dicembre 2005 relativo all'istituzione di un sistema di licenze FLEGT per le importazioni di legname nella Comunità europea.

<sup>3</sup>Regolamento (UE) n. 995/2010 del Parlamento europeo e del Consiglio, del 20 ottobre 2010, che stabilisce gli obblighi degli operatori che commercializzano legno e prodotti da esso derivati (GU L 295 del 12.11.2010, pag. 23).

<sup>4</sup> Convenzione sul commercio internazionale delle specie di flora e fauna selvatiche minacciate di estinzione.

definita come la procedura doganale dell'«immissione in libera pratica», che comprende il pagamento dei dazi doganali, delle eventuali accise e dell'IVA gravanti sulle merci. Il dichiarante deve inoltre rispettare restrizioni specifiche che potrebbero applicarsi alle merci dichiarate, ad esempio l'obbligo di presentare una licenza FLEGT per il legno o per i prodotti derivati. Una volta applicati i dazi, e non appena sia stato dimostrato che sono soddisfatte tutte le altre condizioni per l'importazione delle merci, le Autorità doganali concedono lo svincolo. Le merci perdono la posizione doganale di "merci non comunitarie" per acquisire quella di "merci comunitarie" e possono essere immesse sul mercato interno, fatta salva ogni altra misura legislativa applicabile.

La dichiarazione di immissione in libera pratica non deve necessariamente essere presentata all'ufficio doganale di arrivo del legname nell'UE. Esistono anche procedure che consentono il deposito, la trasformazione o il trasporto delle merci sotto controllo doganale. Quando le merci sono trasportate verso un'altra località nell'UE, o addirittura verso un altro Stato membro, la dichiarazione doganale per l'immissione in libera pratica può essere presentata alle Autorità doganali del punto di destinazione. Durante i trattamenti o le procedure doganali che precedono l'immissione in libera pratica la licenza FLEGT non è necessaria.

Quando il legname coperto da una licenza FLEGT è dichiarato per l'immissione in libera pratica le Autorità doganali devono assicurare che la licenza FLEGT sia stata approvata dall'Autorità competente dello stesso Stato membro. In caso contrario le Autorità doganali non concedono lo svincolo del legname.

La legislazione FLEGT definisce i seguenti presupposti:

**.** 

- le Autorità doganali dell'UE possono identificare il legname FLEGT tramite il paese di spedizione e il codice del sistema armonizzato, composto da un massimo di 6 cifre. Tali indicazioni si rifletteranno negli allegati I, II e III del regolamento FLEGT, opportunamente aggiornati, e sono integrate nella banca dati TARIC<sup>5</sup>;
- per i prodotti che figurano negli allegati A, B e C del regolamento dell'UE sul commercio di specie selvatiche di flora e fauna<sup>6</sup> (CITES) le formalità all'importazione previste dalla legislazione FLEGT non devono essere espletate. Altre deroghe pertinenti riguardano le merci prive di carattere commerciale e i prodotti che sono transitati nel paese partner sotto vigilanza doganale. Gli accordi AVP possono comprendere un allegato IB nel quale sono elencati i prodotti che non possono essere esportati dal paese partner e per i quali non può dunque essere rilasciata una licenza FLEGT;
- data la natura del legno e dei prodotti derivati, il peso o il volume al momento dell'importazione possono presentare uno scostamento non superiore al 10 % rispetto al peso o al volume dichiarati nella licenza FLEGT;

<sup>5</sup> La tariffa Comunitaria Integrata disponibile on-line, che si basa sul regolamento (CEE) n. 2658/87 del Consiglio, del 23 luglio 1987, relativo alla nomenclatura tariffaria e statistica ed alla tariffa doganale comune (GU L 256 del 7.9.1987, pag. 1).

<sup>6</sup>Regolamento (CE) n. 338/97 del Consiglio, del 9 dicembre 1996, relativo alla protezione di specie della flora e della fauna selvatiche mediante il controllo del loro commercio (GU L 61 del 3.3.1997, pag. 1).

- i costi sostenuti fino al completamento della verifica sono a carico dell'importatore, salvo quanto diversamente stabilito dallo Stato membro;
- nel riquadro 44 del documento amministrativo unico (DAU), sul quale viene redatta la dichiarazione doganale per l'immissione in libera pratica delle merci, occorre indicare il codice del certificato C690 (Licenza FLEGT per le importazioni di legname), l'anno e il paese di emissione, nonché il numero della licenza corrispondente al carico;
- le licenze FLEGT possono essere in formato cartaceo o elettronico. Se del caso, le autorità possono chiederne la traduzione, i cui costi sono a carico dell'importatore. Nel caso delle licenze cartacee, il regolamento di attuazione del regolamento FLEGT e gli AVP prevedono una copia per l'Autorità doganale; tale copia costituisce uno strumento supplementare che agevola la comunicazione con e tra le autorità;
- le Autorità doganali possono sospendere l'immissione in libera pratica nel caso in cui nutrano dubbi sulla validità della licenza. L'Autorità competente agisce secondo la normativa nazionale vigente in caso di violazione della legislazione FLEGT (e secondo le disposizioni applicabili dell'AVP, che possono prevedere la comunicazione tempestiva al paese partner).

# **2. Legname contemplato da CITES e da FLEGT**

Il regolamento FLEGT e gli AVP esistenti stabiliscono che il legno e i prodotti derivati che rientrano nel campo di applicazione del regolamento dell'UE sul commercio di specie selvatiche di flora e fauna (allegati A, B e C) non sono soggetti alla procedura descritta per i prodotti coperti da una licenza FLEGT alla frontiera dell'Unione.

Tuttavia, gli AVP esistenti applicano il proprio sistema di verifica della legalità, definito nel quadro del sistema di licenze FLEGT, anche alle specie contemplate dalla convenzione CITES; pertanto, potrebbe accadere che, nella pratica, alcuni carichi di legname CITES siano accompagnati sia da una licenza di importazione CITES (allegati A e B), o da una notifica d'importazione CITES (allegato C), sia da una licenza FLEGT.

**In tal caso, si ravvisa la necessità di informare l'Autorità competente attraverso l'invio in formato .jpg dell'eventuale licenza FLEGT all'indirizzo: cites@forestale.carabinieri.it**, **omettendo così la registrazione sul portale FLEGIT/TRACES.**

**Nel testo dell'e-mail occorrerà dichiarare quanto segue:** 

*"Con la presente, si dichiara che il carico di legname importato è soggetto a licenza/notifica CITES conforme al Regolamento (CE) n. 338/97. Il medesimo carico è accompagnato altresì da licenza FLEGT, qui in allegato, emessa dall'Autorità di rilascio delle licenze".*

#### **3. Merci di natura commerciale e non commerciale**

Le merci prive di carattere commerciale sono esenti dai controlli all'importazione nel quadro del sistema di licenze FLEGT. La distinzione tra merci di natura commerciale e merci prive di carattere commerciale assume una sempre maggiore rilevanza nel contesto della crescente mobilità di persone e beni a tutti i livelli. I viaggiatori, i prestatori di servizi professionali, le persone che cambiano residenza o i consumatori che effettuano acquisti a distanza che comportano la fornitura diretta attraverso servizi postali o di corriere, sono esempi di situazioni nelle quali le Autorità doganali potrebbero imbattersi in legno e prodotti derivati provenienti da paesi che hanno sottoscritto un AVP.

Il regolamento FLEGT rinvia alla definizione di merci prive di carattere commerciale contenuta nel Codice Doganale Comunitario. Di conseguenza, le merci prive di carattere commerciale nel contesto del sistema di licenze FLEGT sono costituite da legno e prodotti derivati che soddisfano i seguenti requisiti:

- sono dichiarati per l'immissione in libera pratica su base occasionale;
	- **e:**
- appaiono riservati, per natura e quantità, all'uso privato, personale o familiare dei destinatari o delle persone che li trasportano;
- oppure appaiono destinati ad essere offerti in regalo.

# **4. Lingua**

In conformità con l'art 5 del Regolamento di attuazione del regolamento (CE) n. 2173/2005, l'Autorità competente e l'Autorità doganale italiana nel quale il carico è dichiarato per l'immissione in libera pratica, possono richiedere che la licenza FLEGT sia tradotta in lingua inglese o, laddove possibile, che venga tradotta nella lingua italiana. I relativi costi sono a carico dell'importatore.

## **5. Gestione delle licenze in caso di frazionamento del carico**

In base alla definizione di «carico» contenuta nel regolamento di attuazione del regolamento FLEGT, una licenza FLEGT non deve essere presentata a più uffici doganali dell'UE. Inoltre, ai fini del corretto sdoganamento, si raccomanda che la licenza FLEGT corrisponda ad una sola dichiarazione doganale.

Qualora un carico coperto da una licenza FLEGT risulti frazionato, l'Autorità doganale deve comunicare all'Autorità competente che non vi è corrispondenza tra le merci presentate all'ufficio doganale e la licenza FLEGT.

**L'Autorità competente sconsiglia fortemente il frazionamento del carico. In casi eccezionali, l'Autorità doganale può concedere lo svincolo delle merci soltanto quando l'Autorità competente abbia confermato che è stata presentata una licenza FLEGT valida, attraverso l'invio di una copia rettificata, in relazione alle merci dichiarate.**

## **6. Licenze FLEGT provenienti dall'Indonesia**

L'Indonesia è uno dei maggiori esportatori al mondo di legname tropicale, in particolare esporta una grande varietà di prodotti di legno, che vanno dal compensato, cellulosa e carta, ai mobili e ai prodotti artigianali. Le principali destinazioni di esportazione dei prodotti forestali sono la Cina, l'Unione europea, il Giappone e la Corea.

L'Indonesia è stato uno dei primi paesi ad avviare i negoziati per un VPA con l'UE ed è stato il primo paese asiatico a siglare un VPA con l'Unione europea.

L'accordo volontario di partenariato (AVP) tra l'Unione europea e la Repubblica di Indonesia è stato ratificato dalle parti ed è entrato in vigore il 10 maggio 2014.

In particolare, il regolamento delegato (UE) n. 2016/1387 della Commissione del 9 giugno 2016 ha modificato, a seguito dell'accordo volontario di partenariato con l'Indonesia, gli allegati I e III del regolamento (CE) n. 2173/2005 del Consiglio riguardante un sistema di licenze FLEGT per le importazioni di legname nell'Unione europea.

**Con successiva decisione n. 1/2016 del Comitato congiunto di attuazione, istituito dall'accordo volontario di partenariato tra l'Unione europea e la Repubblica di Indonesia del 15 settembre 2016 relativo alla data di avvio del sistema di licenze FLEGT, sono state dichiarate operative le licenze FLEGT dal 15 novembre 2016.**

# **7. Procedura di registrazione sul portale FLEGIT/TRACES da parte degli operatori**

Prima dell'arrivo delle merci in dogana l'operatore dovrà accedere al portale FLEGIT/TRACES attraverso il seguente link: [https://webgate.ec.europa.eu/tracesnt//login](https://webgate.ec.europa.eu/tracesnt/login) ed eseguire la procedura di registrazione della licenza FLEGT.

Si consiglia agli operatori di attivare in tempi brevi un proprio account a prescindere dalle previsioni di utilizzo dello stesso.

Si precisa altresì che la licenza FLEGT può essere presentata in un momento anteriore, ma non successivo, alla presentazione della dichiarazione in dogana.

L'operatore dovrà inoltrare una copia leggibile della licenza V-Legal/FLEGT al fine di una prevalidazione della licenza stessa al Nucleo Carabinieri CITES competente per territorio, ove insiste l'Autorità doganale in cui verranno eseguite le operazioni di sdoganamento merci:

# **NUCLEI CARABINIERI CITES**

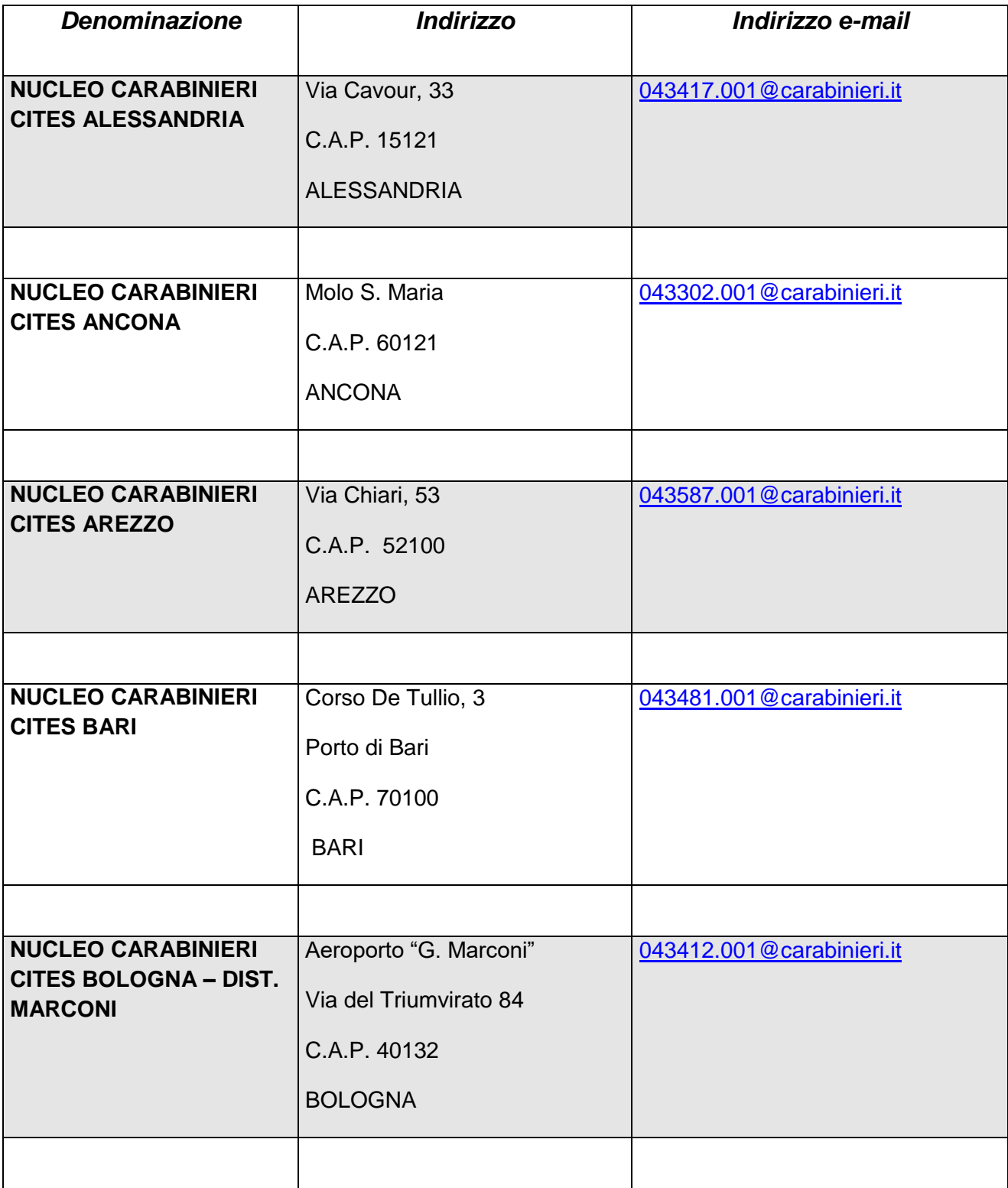

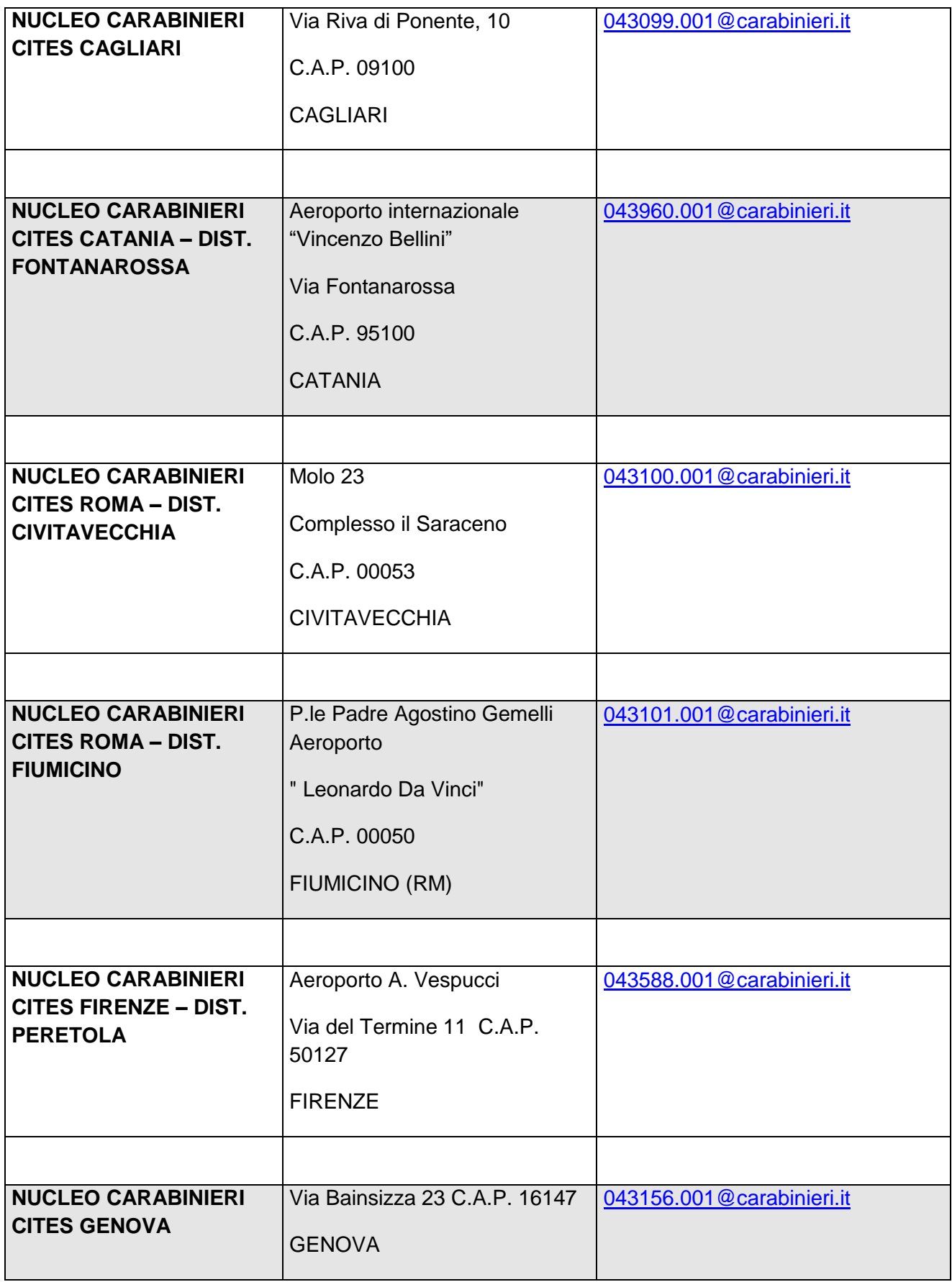

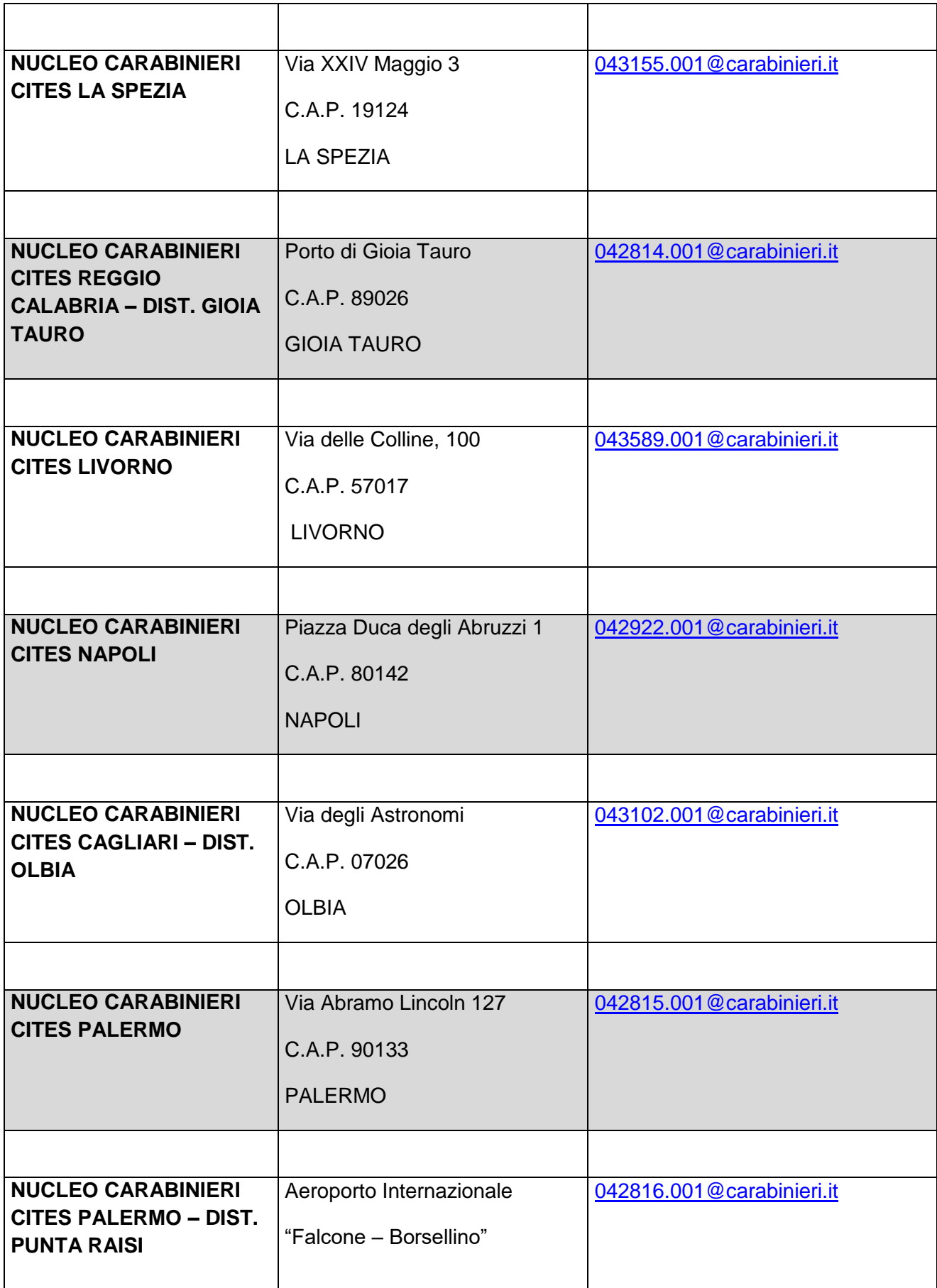

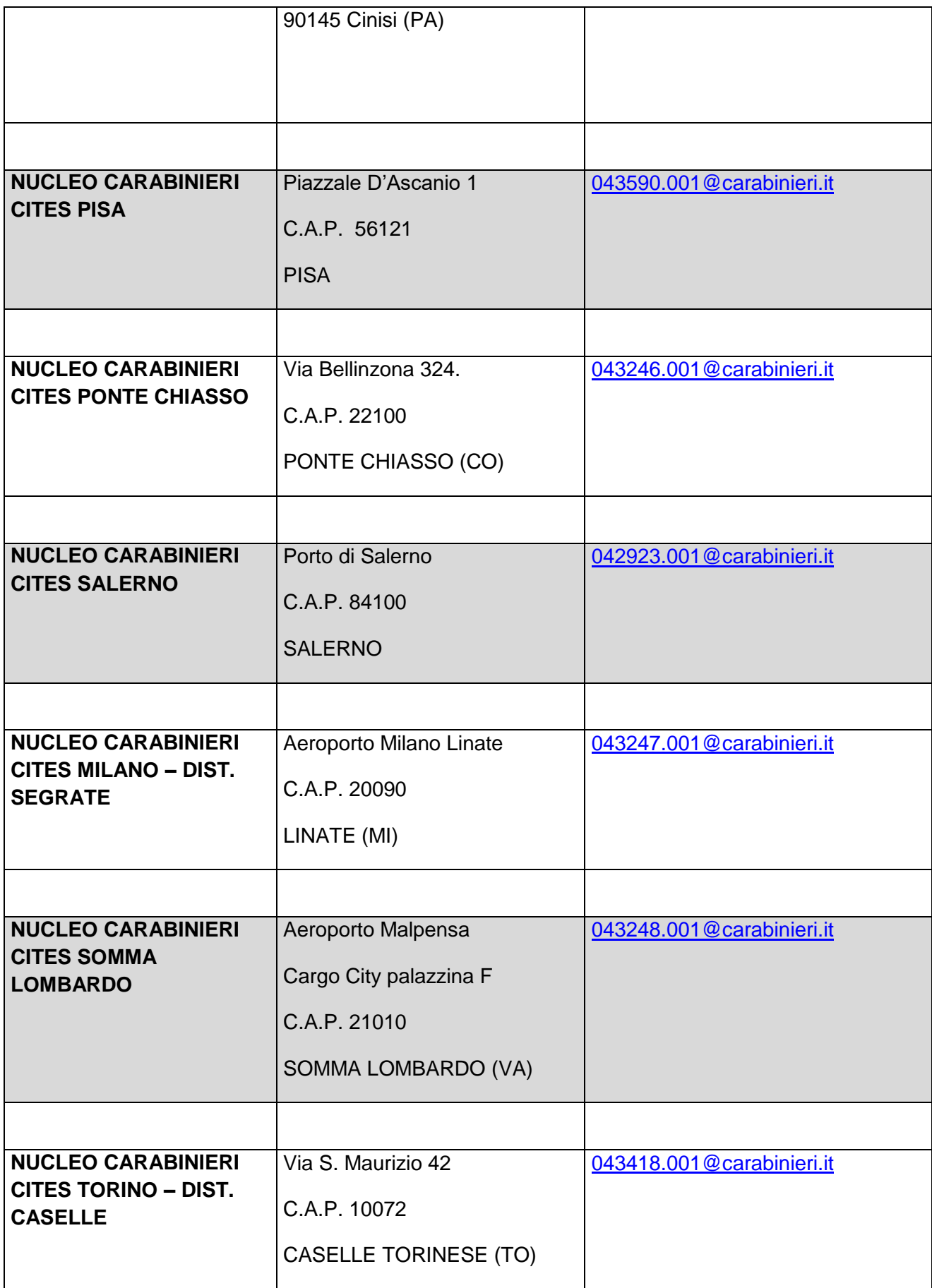

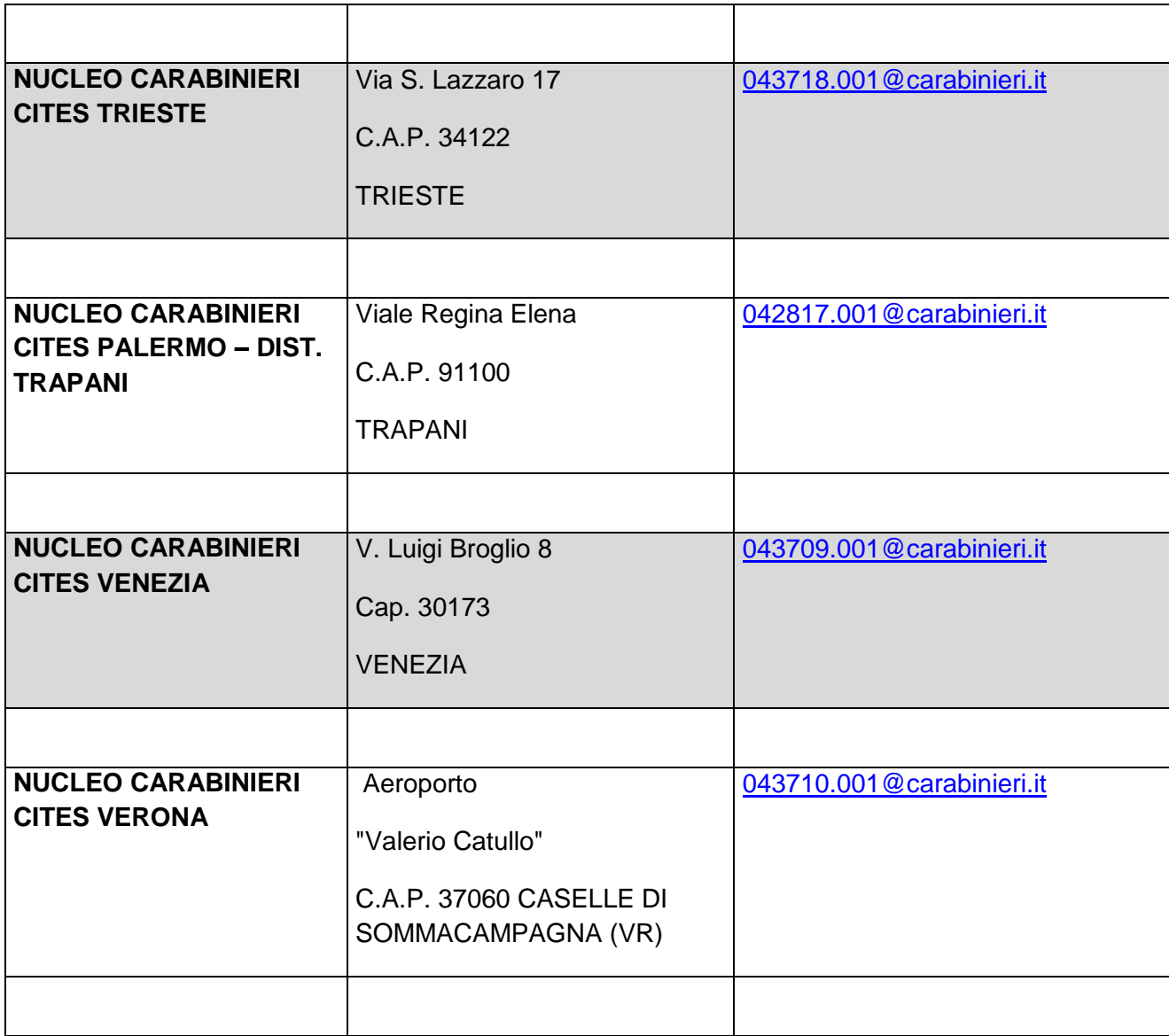

Al fine di poter accedere alle funzionalità del portale TRACES per il FLEGT è innanzitutto necessario disporre di un "EU Login" (account ECAS).

Nel caso in cui l'operatore non possieda ancora un "EU Login" (account ECAS), seguire le procedure al punto A.

Nel caso in cui si disponga già di un account ECAS passare direttamente al punto B.

# **A. CREAZIONE EU LOGIN (Account ECAS):**

- Andare al seguente link:<https://webgate.ec.europa.eu/cas/login>

- Selezionare "*Create an account*"
- Compilare i campi richiesti per la creazione dell'account, selezionare l'informativa sulla privacy e cliccare su "*Create an account*"
- Riceverete una e-mail di conferma dal sistema all'indirizzo indicato: cliccare sul link contenuto nel corpo dell'e-mail per essere indirizzati al sito nel quale scegliere la password da associare al profilo creato.
- Dopo aver cliccato su "*Submit*", la password ECAS verrà cambiata e si potranno utilizzare le credenziali per accedere al sistema.

# **B. RICHIESTA "RUOLO IMPORTATORE" per il sistema FLEGIT/TRACES.**

- Collegarsi al seguente indirizzo: <https://webgate.ec.europa.eu/tracesnt/login> e accedere attraverso le credenziali "EU Login" (account ECAS);
- Eseguito l'accesso viene chiesto all'utente di richiedere un "ruolo" all'interno del sistema: selezionare "*Operator*" e compilare i campi richiesti (Country>Italy, Section>FLEGT (FLEGT), Attività>timber import, quindi cliccare "*Seleziona*");
- A questo punto compare un comando in altro sulla destra "*+Create a new operator*";
- Compilare i campi richiesti nelle sezioni:
	- o Operator Details (Name> ragione sociale dell'azienda, Paese, Città, Indirizzo);
	- o Operator Identifiers ("*+Add identifier*" per esempio inserire l'EORI);
	- o Section Chapters (selezionare "*imported Timber Products*");
- Cliccare su "*Create a new operator*" e comparirà una finestra aggiuntiva "*Confirm autorization request for*", cliccare su "*Send authorisation request*";
- A questo punto per l'operatore risulterà associato lo stato di "*Requested*" (richiedente).
- Per finalizzare l'iscrizione è necessario inoltrare una mail dallo stesso indirizzo con il quale si è effettuata la registrazione sul portale, rispettando le seguenti condizioni:
	- o nel campo "A" inserire il seguente destinatario, ovvero i riferimenti dell'Autorità competente: [difor3@politicheagricole.it](mailto:difor3@politicheagricole.it) e [cites@forestale.carabinieri.it](mailto:cites@forestale.carabinieri.it);
	- $\circ$  nell' "Oggetto" della mail va indicato "role request for FLEGT timber importer";
	- o nel testo della mail vanno indicati il nome e cognome dell'utente e dell'azienda richiedente (gli stessi indicati nel processo di registrazione sul portale).
	- o **N.B. si veda l'allegato I in merito al manuale d'uso FLEGIT/TRACES.**

# 8. **Procedura di validazione della licenza FLEGT**

Nell'arco di poco tempo dall'invio dell'ultima e-mail lo status dell'operatore risulterà attivo sul portale FLEGIT/TRACES.

- nella home page del FLEGIT, nell'angolo in alto a destra, cliccare "Certificate" e poi cliccare "FLEGT";
- $\triangleright$  cliccare il bottone "Create new licence";
- Compilare la licenza riportando nei box presenti nel sistema TRACES tutti i dati presenti nel V Legal/FLEGT;
- Inviare la licenza all'Autorità competente tramite il sistema TRACES;
- Presentare la licenza cartacea V LEGAL/FLEGT presso il Nucleo Carabinieri CITES ove insite l'Autorità doganale in cui verranno eseguite le operazioni di sdoganamento merci;
- $\triangleright$  Infine, l'operatore riceverà dall'invio della licenza all'Autorità competente tramite TRACES - un'e-mail di avvenuta validazione a seguito della quale potrà effettuare le operazioni di sdoganamento delle merci.

N.B. Nel campo 3, della licenza FLEGT, in ambiente TRACES, è necessario riportare esattamente il numero delle lettere e dei numeri riportati nel V LEGAL/FLEGT cartaceo, nonché indicando il seguente carattere speciale (-) e il punto (.). In caso di errata compilazione il sistema non riconosce il numero della licenza FLEGT.

# **Decreto ministeriale del MIPAAF, del 15 novembre 2016, "Entità e modalità di versamento dei contributi FLEGT, ai sensi dell'articolo 3, comma 6, del decreto legislativo 30 ottobre 2014, n. 178".**

Dal giorno 3 febbraio 2017 è in vigore il Decreto ministeriale del MIPAAF del 15 novembre 2016, il quale prevede il pagamento di un contributo per ogni carico di legno e prodotti da esso derivati a cui si applica il sistema di licenze FLEGT. Tale contributo è pari ad euro 50,00 da versare prima dell'immissione in libera pratica.

Il versamento può essere effettuato direttamente presso la Sezione di Tesoreria provinciale dello Stato competente per territorio ove insiste l'Autorità doganale in cui verranno eseguite le operazioni di sdoganamento merci, oppure con bonifico bancario o postale, recante la causale "Licenza FLEGT N° (indicare il numero della licenza) – DM 15 novembre 2016", utilizzando il codice IBAN associato al Capo 16, Capitolo n. 2477, art. 2 in conto competenza relativo alla medesima Sezione di Tesoreria provinciale dello Stato e disponibile sul sito istituzionale del Dipartimento della Ragioneria generale dello Stato del Ministero dell'economia e delle finanze al seguente link:

# *http://www.rgs.mef.gov.it/\_Documenti/VERSIONE-I/Attivit--i/Tesoreria/Codici-IBA/Codici-IBAN03.pdf*

Si raccomanda di fare attenzione all'esatta individuazione del codice, verificando che nella prima colonna "CAP/ART" sia indicato"2477/02".

*Per una più rapida consultazione, sul sito istituzionale del MIPAAFT è disponibile un estratto del file, seguendo il percorso "Politiche europee" - "Sviluppo Rurale" – "Regolamenti FLEGT ed EUTR"*

Il versamento del contributo dovrà essere comprovato mediante la produzione della ricevuta in originale del versamento effettuato, con la relativa licenza V Legal/FLEGT, e presentato al Nucleo Carabinieri CITES competente per territorio, indicando altresì, l'avvenuto pagamento all'interno del Box 17 della licenza FLEGT, per il tramite del sistema TRACES.

**L'Autorità competente, al momento della ricezione della licenza FLEGT per il tramite del portale FLEGIT/TRACES, con il relativo versamento del contributo FLEGT, procederà con un'attività di verifica in ordine alla validità della licenza FLEGT.** 

Tre aspetti principali concorrono a determinare la validità di una licenza:

- la sua autenticità: la licenza deve essere stata rilasciata e convalidata da un'autorità di rilascio delle licenze;
- il suo periodo di validità: la licenza deve essere presentata all'Autorità competente prima della scadenza;
- la sua corrispondenza con il carico: i dati della licenza devono corrispondere alle indicazioni figuranti negli altri documenti di accompagnamento e al carico.

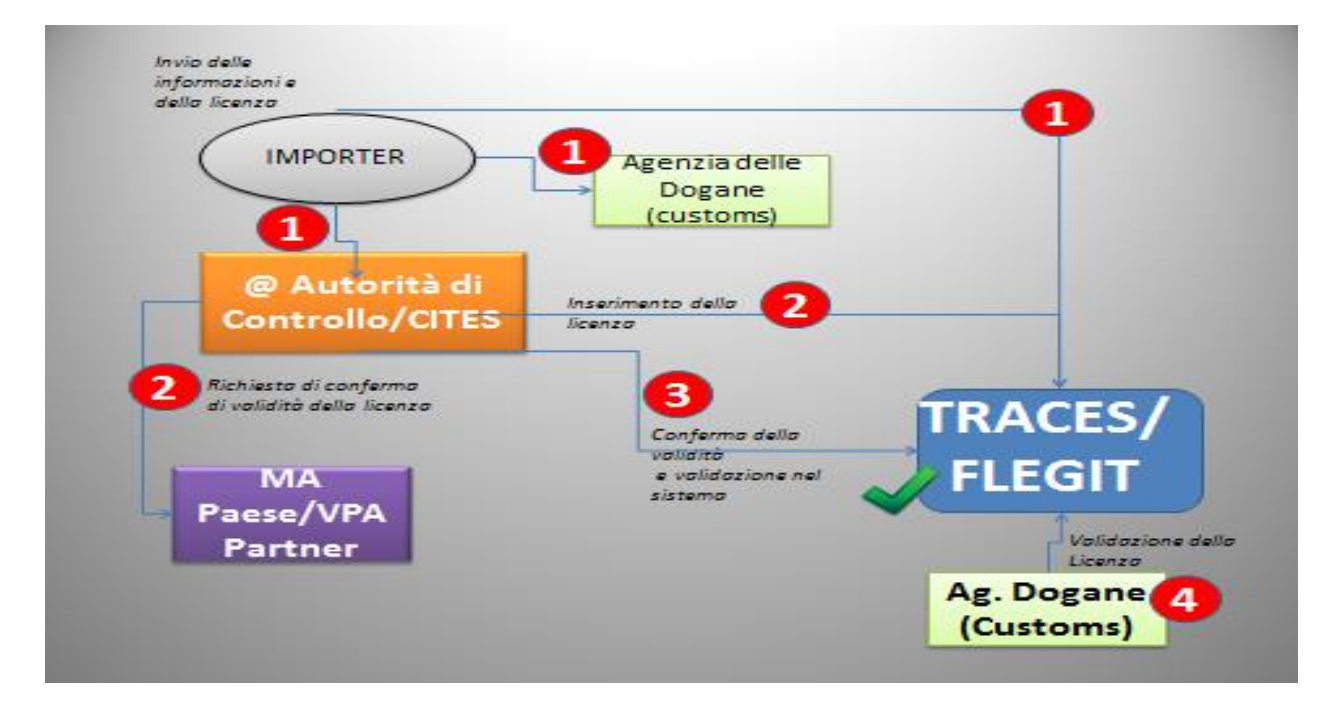

In sintesi, il diagramma di flussi relativo al sistema di licenze FLEGT:

Di seguito il link all'elenco delle 25 autorità di rilascio delle licenze in Indonesia: <http://silk.dephut.go.id/index.php/info/vlegal>

Ai sensi del Regolamento (CE) N. 1024/2008 della Commissione, la licenza FLEGT dovrà essere conforme al formato in allegato:

#### COMUNITÀ FUROPEA

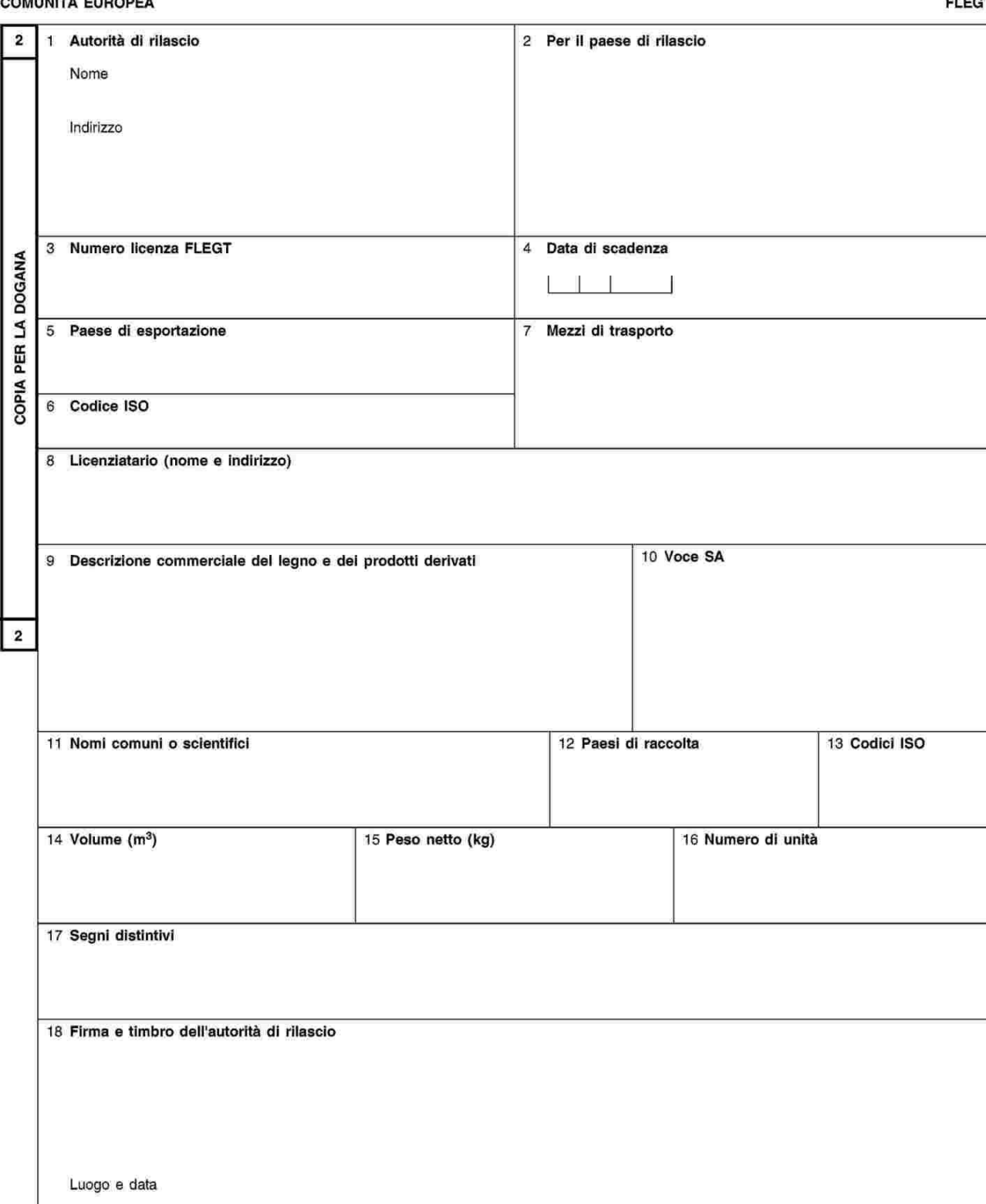

#### **COMUNITÀ EUROPEA**

**FLEGT** 

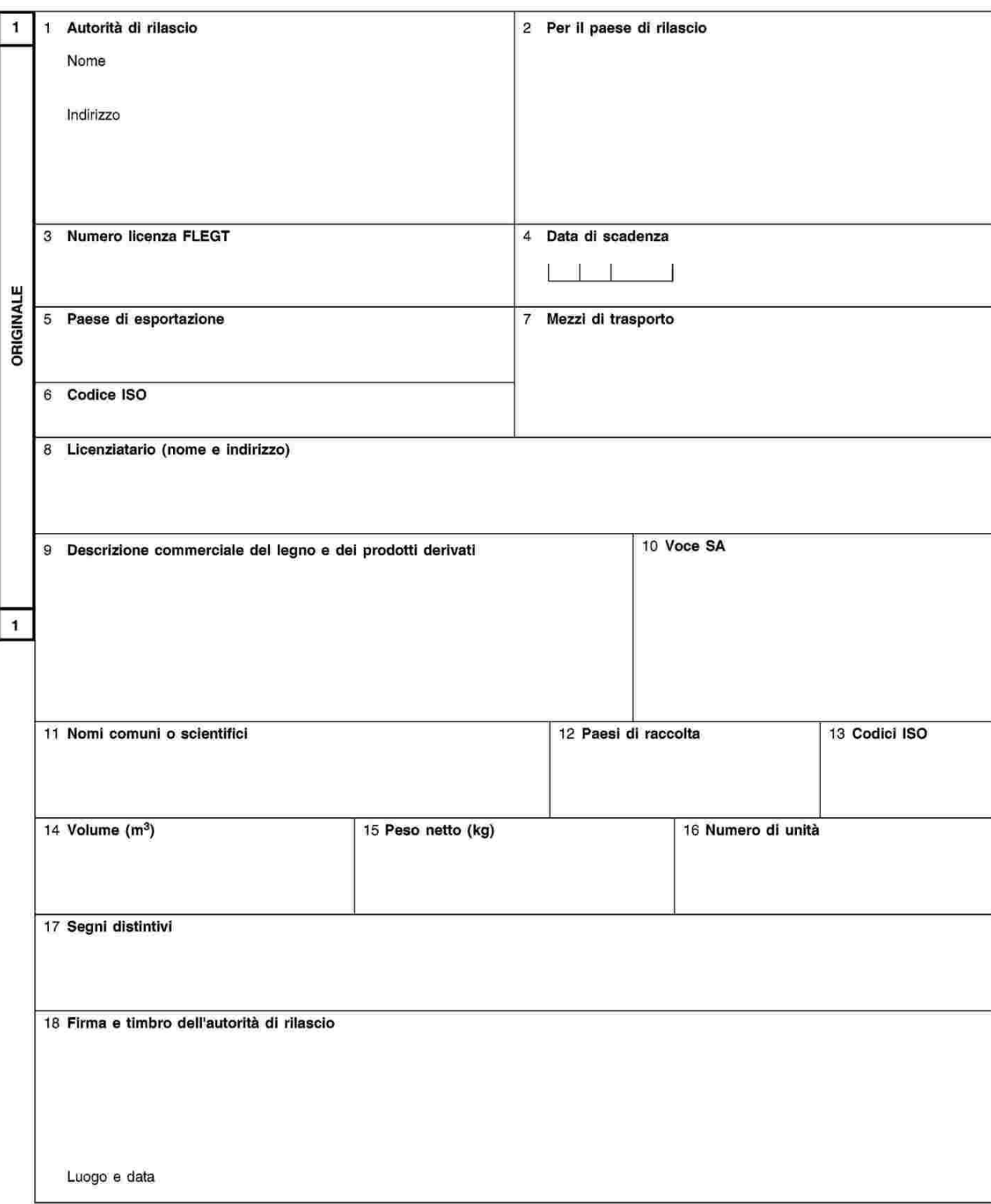

#### Note di orientamento

#### Generali:

- Compilare in stampatello.
- I codici ISO, dove indicati, si riferiscono ai codici standard internazionali composti di due lettere a indicazione dei paesi.

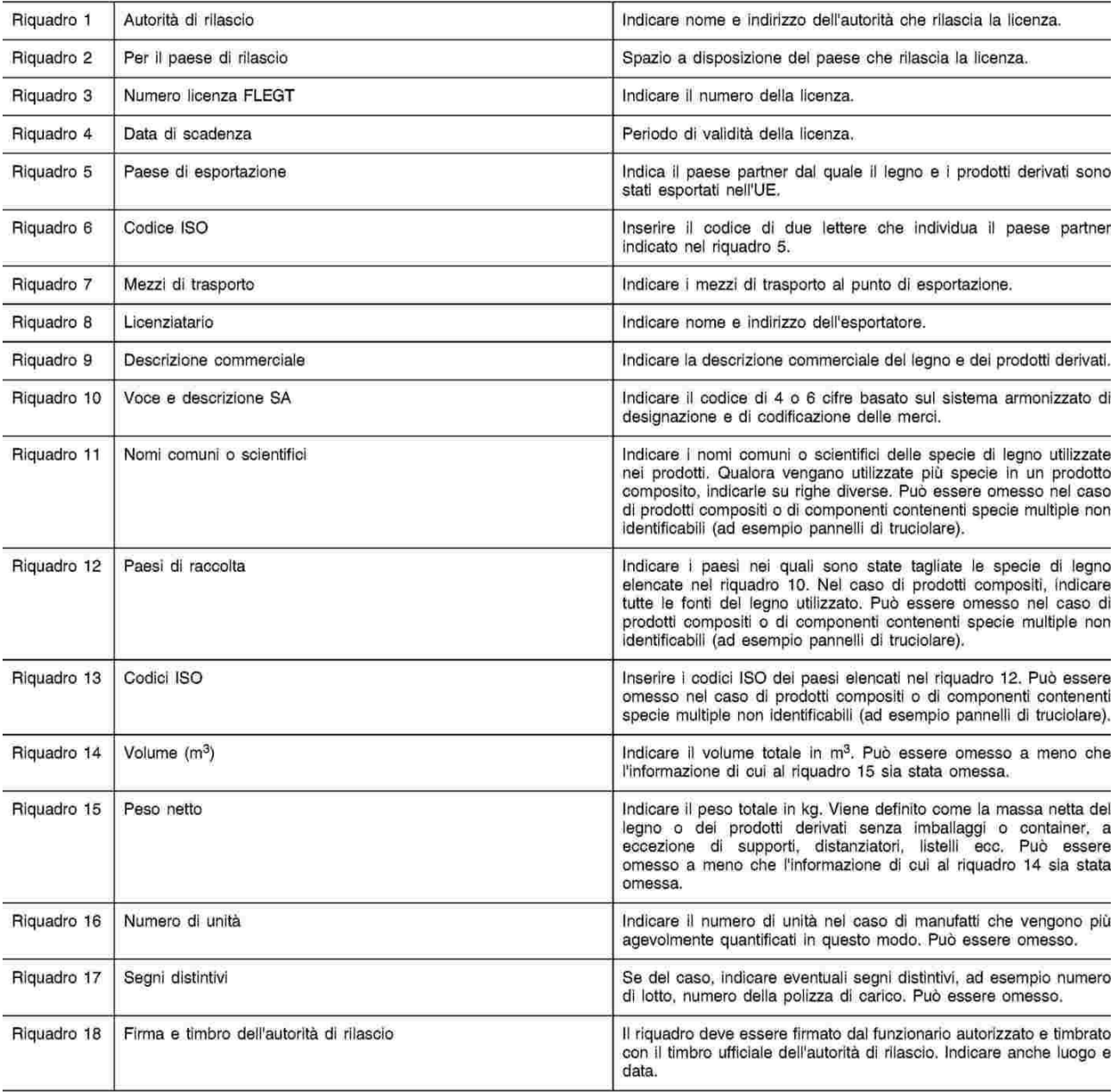

*Nota Bene: Nel riquadro 17 dovrà essere inserita la scansione della ricevuta di pagamento del contributo FLEGT per ogni carico di legno o di prodotti da esso derivati, come previsto dal decreto ministeriale del 15 novembre 2016, attuativo del D.lgs n. 178 del 2014.*

Nel riquadro 6: Il Codice ID identifica l'Indonesia

*Contatto utile per invio richieste in merito al corretto espletamento delle procedure in conformità alla legislazione FLEGT:*

*Email:* [flegtinfo@forestale.carabinieri.it](mailto:flegtinfo@forestale.carabinieri.it)

*Contatto utile per invio richieste in merito al corretto espletamento delle procedure di sdoganamento:*

*E-mail: [dogane.antifrodecontrolli@adm.gov.it](mailto:dogane.antifrodecontrolli@adm.gov.it)*

**In caso di selezione CA (controllo automatizzato) del controllo doganale, sarà cura dell'importatore, e/o del proprio rappresentante, presentarsi tempestivamente presso l'ufficio doganale per richiedere lo scarico della licenza sul portale FLEGIT.**

#### **9. Integrazione TARIC in virtù dell'accordo FLEGT con l'Indonesia**

In relazione all'accordo FLEGT con l'Indonesia, sono state inserite apposite misure di controllo nella TARIC per intercettare eventuali anomalie nelle dichiarazioni doganali di importazione di merci rientranti nell'accordo FLEGT con l'Indonesia. Tali misure sono identificate con la dicitura "Controllo delle importazioni di legname e di prodotti del legno soggetti al sistema di licenze FLEGT" e prevedono l'obbligo di indicare nella casella 44 del DAU uno dei seguenti documenti

- **C690** Licenza FLEGT per le importazioni di legname
- **C631** Lettera formale che convalida l'utilizzo di materiale non legnoso o riciclato per prodotti della carta, emessa dal Ministero dell'Industria del paese partner FLEGT AVP del quale i prodotti sono originari
- **Y057** Merci che non richiedono la presentazione di una licenza FLEGT per le importazioni di legname
- **Y070** Esenzione dalla richiesta di presentazione della licenza FLEGT secondo quanto previsto dall'articolo 4.3 del regolamento UE n. 2173/2005

**Nota bene:** Maggiori informazioni circa le merci interessate dalle misure sopra citate possono essere acquisite consultando la TARIC dal sito dell'Agenzia delle Dogane e dei Monopoli.

# **ALLEGATO I**

# **FLEGIT - TRACES Istruzioni per l'utente, per gli importatori e gli spedizionieri**

Questo documento descrive come gli utenti che operano nel settore del legno e gli spedizionieri devono procedere con la gestione dell'autorizzazione (convalida dei ruoli) in TRACES NT.

**Sul sito<https://webgate.ec.europa.eu/tracesnt/>E' possibile scaricare la versione più aggiornata (del 31/07/2017) in inglese.**

# **INDICE**

1. Utenti e ruoli

2. Creare un account utente per una società NUOVA e richiederne la convalida all'Autorità competente

- 3. Creare un account utente per una società ESISTENTE e richiedere la convalida a un collega
- 4. Convalida un altro utente nella mia azienda
- 5. Assegnazione del profilo di utente amministratore per un collega della mia azienda
- 6. Rimuovere e gestire i ruoli degli utenti nella mia azienda

# 1. **Utenti e Ruoli**

Non si fa distinzione tra aziende importatrici e spedizionieri.

Ogni utente deve richiedere un ruolo per l'azienda per la quale intende operare, nel caso in cui l'azienda non sia già registrata sul FLEGIT/TRACES NT, l'utente dovrà creare anche il profilo aziendale.

Ciascuna azienda può avere associati più UTENTI con profili diversi:

Un utente con profilo "normale" può utilizzare le funzionalità relative alla propria azienda in TRACES NT (es. registrare le licenze FLEGT);

Un utente con profilo "amministratore" (indicato con la seguente icona (\*) oltre alle funzionalità del profilo "normale", ha la possibilità di convalidare altri utenti che richiedano un ruolo per la stessa azienda, assegnando loro la tipologia di profilo.

Si noti che diversi utenti possono essere "utenti amministratori" per la stessa azienda.

Ogni utente può controllare il proprio ruolo tramite il suo profilo (cliccando sul nome nell'angolo in alto a destra dello schermo)

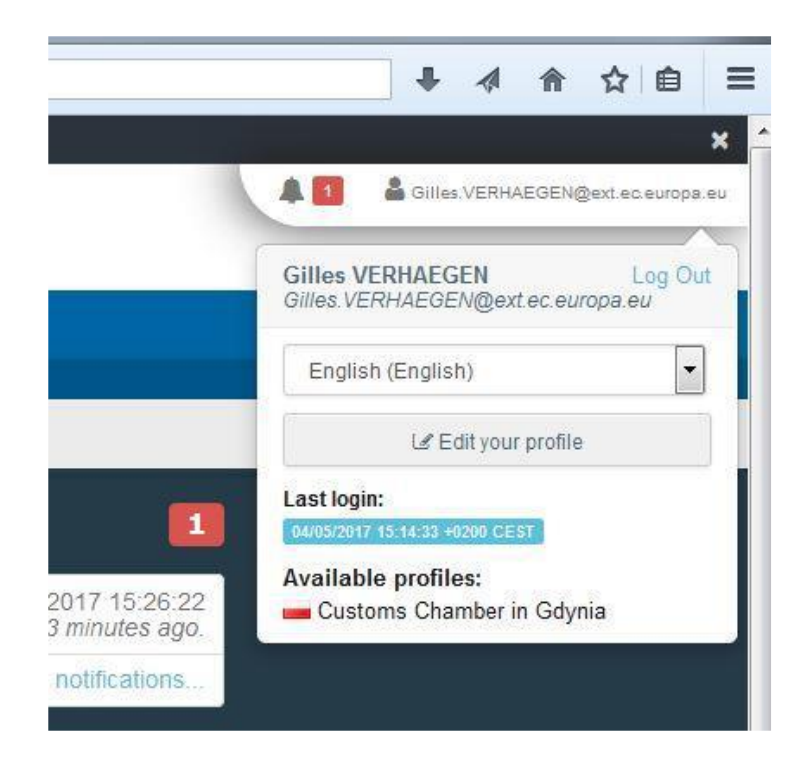

# **2. Creare un account utente per una società NUOVA e richiedere la convalida all'Autorità competente.**

La creazione di un account utente per una nuova società su FLEGIT / TRACES NT deve essere convalidata dall'Autorità competente dello Stato membro FLEGT (MSCA).

L'utente deve procedere come spiegato nell'apposita guida online https://webgate.ec.europa.eu/cfcas3/tracesnt-webhelp/Content/Home.htm, e, dopo la creazione dell'account utente e del profilo aziendale, deve contattare la rispettiva autorità nazionale FLEGT competente ai fini della validazione dell'utente e dell'operatore nel portale FLEGIT/TRACES NT.

Poiché il profilo dell'azienda è stato creato *ex novo*, il primo utente registrato per conto della società riceverà automaticamente il ruolo di "utente amministratore" che gli permetterà di convalidare i ruoli dei colleghi che dovessero iscriversi all'interno della medesima società.

Ciò significa che solo il primo utente per l'azienda deve contattare l'MSCA per la convalida dei ruoli.

Pertanto per gli utenti successivi al primo, è sufficiente contattare il proprio collega con il ruolo "utente amministratore" per la convalida del proprio ruolo e non l'MSCA (vedere la sezione successiva).

Si ricorda che l'icona **rappresenta la funzionalità "utente amministratore"**.

# **3. Creare un account utente per un'azienda ESISTENTE e richiedere la convalida a un collega.**

L'utente che intende creare un account per un'azienda già esistente deve procedere come spiegato nella Guida online di FLEGT e, dopo aver effettuato la registrazione, deve contattare l'utente amministratore della società per farsi validare il ruolo richiesto.

Una volta che l'utente amministratore avrà validato il ruolo il nuovo utente avrà accesso a FLEGIT / TRACES NT (vedere la sezione successiva).

Si noti che c'è sempre un utente amministratore all'interno di un'azienda e che anche se gli utenti vengono rimossi, l'ultimo utente che rimane riceve automaticamente la funzionalità di utente amministratore.

# 4. **Convalida un altro utente nella mia azienda.**

Quando un collega (nuovo utente) chiede la convalida del proprio ruolo, l'utente amministratore dovrà accedere al sistema nel portale e selezionare l'opzione "Utenti" nel menu "Organizzazioni":

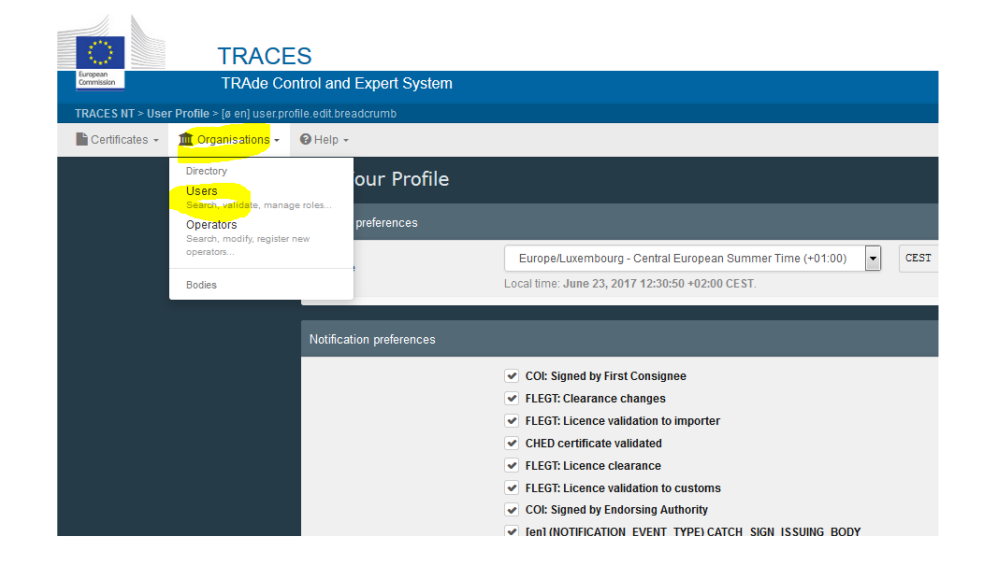

Potrà eseguire la ricerca tramite il suo nome o, più semplicemente, fare clic sul pulsante "Cerca richieste in sospeso":

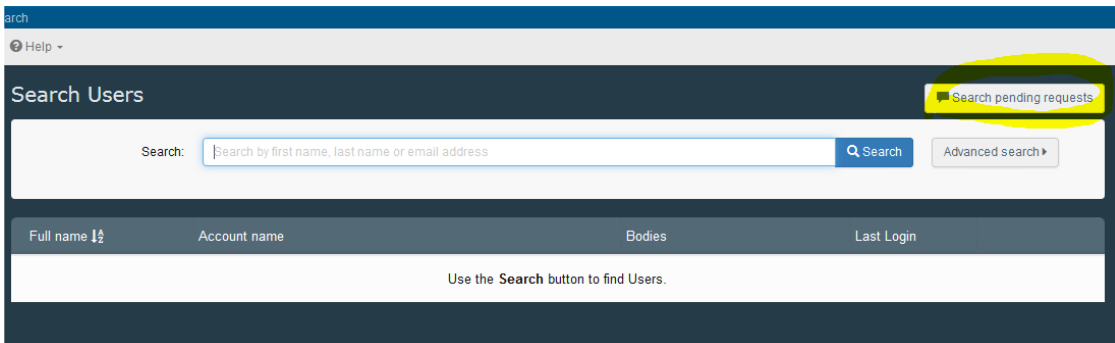

Il sistema visualizzerà l'elenco degli utenti in attesa di convalida.

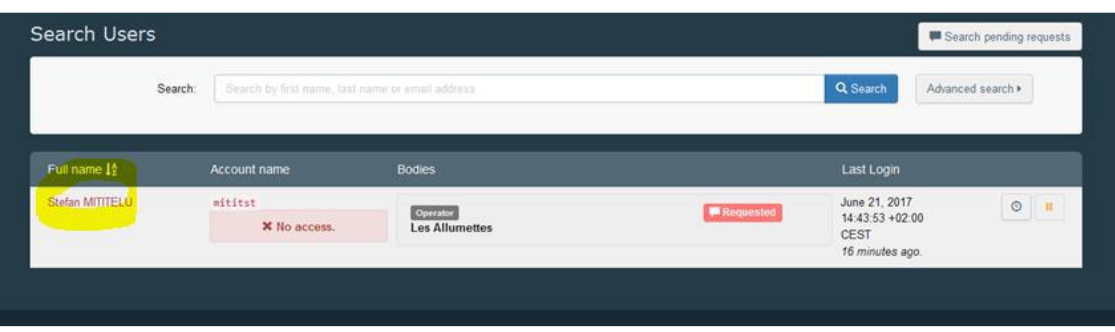

A questo punto sarà sufficiente cliccare sul nome dell'utente da convalidare per visualizzare le sue informazioni. Se i dati sono corretti, si potrà quindi procedere alla convalida cliccando sull'icona "di verifica" e poi su "Salva modifiche":

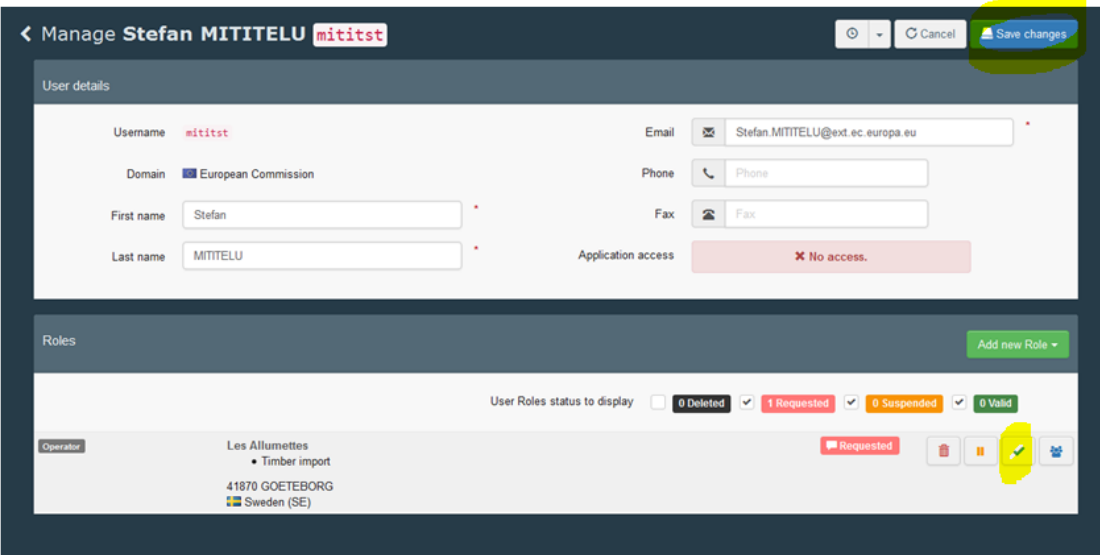

Nota: se necessario è possibile modificare i dettagli dell'utente.

Una volta terminata la convalida, il sistema visualizzerà che l'utente è autorizzato ad accedere.

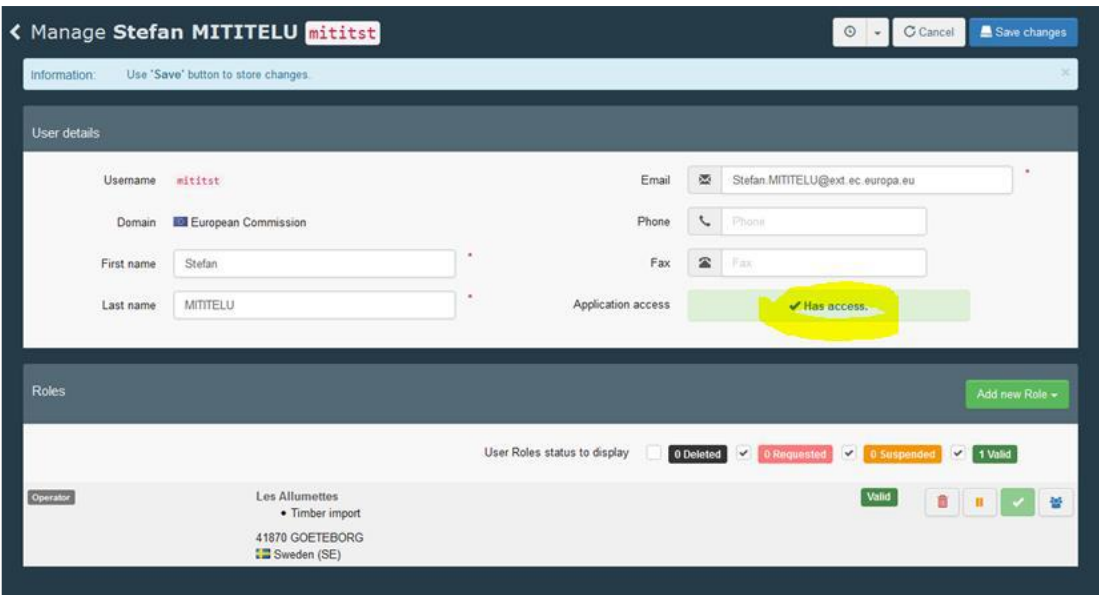

Infine, se necessario, si dovrà informare l'utente convalidato che, affinché le modifiche abbiano effetto, dovrà disconnettersi e accedere nuovamente al portale.

# **5. Assegnazione del profilo di utente amministratore per un collega della mia azienda.**

Nel caso in cui vi sia la necessità di assegnare ad uno o più colleghi il profilo di utente amministratore, temporaneamente o per un periodo indefinito, si dovrà recuperare il profilo dell'utente tramite la pagina di ricerca: cliccare sul nome utente, cliccare sull'icona "Utente amministratore" sul lato destro dello schermo e quindi su "Salva modifiche".

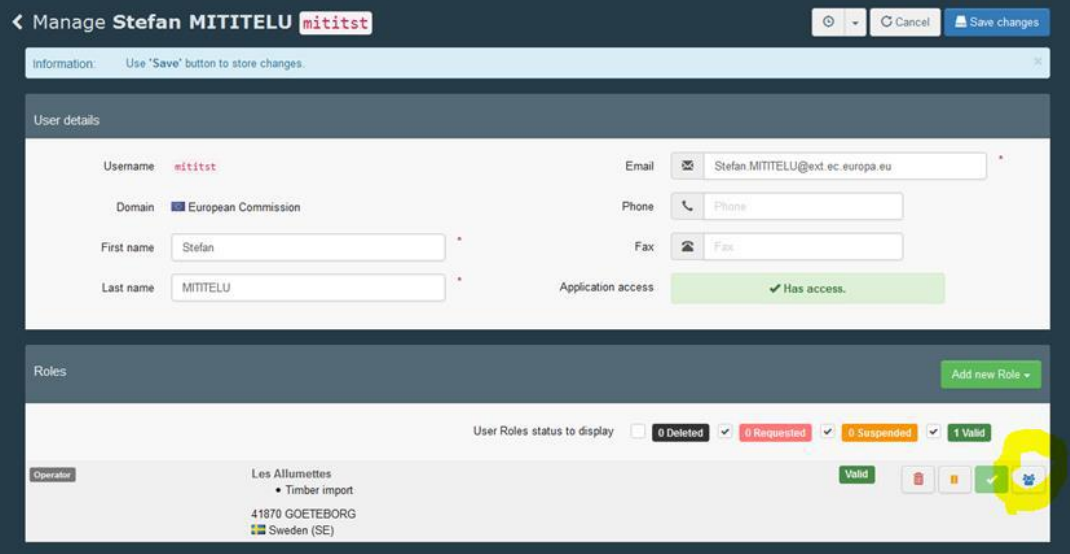

Si noterà che l'utente ha acquisito la funzionalità di "utente amministratore" dal cambiamento dello sfondo dell'icona:

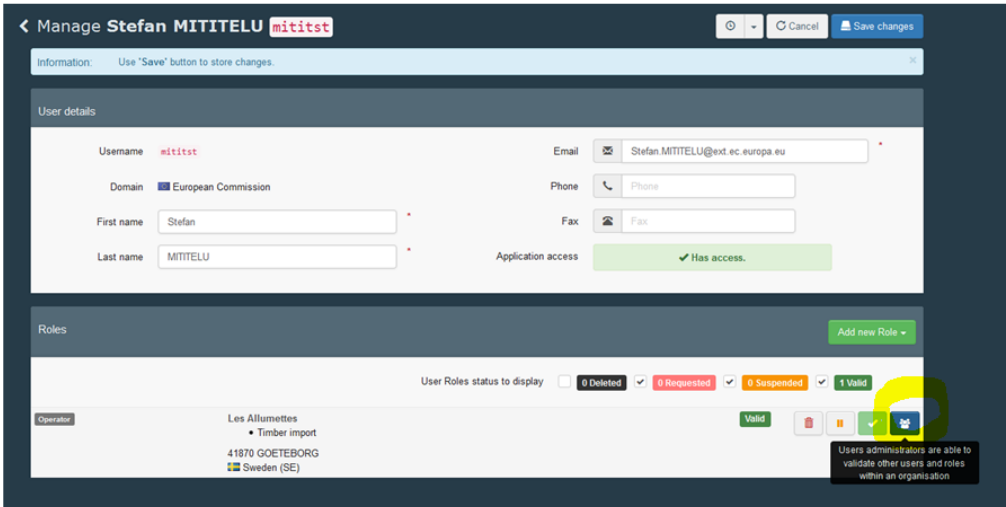

# 6. **Rimuovere e gestire i ruoli degli utenti nella mia azienda**

Un "utente amministratore" può anche rimuovere un utente associato alla propria azienda. A tal fine, dovrà recuperare il profilo dell'utente tramite la pagina di ricerca e fare clic sul suo nome, selezionare una delle icone per inibirne l'accesso in modo permanente o temporaneo, quindi cliccare sul pulsante "Salva modifiche".

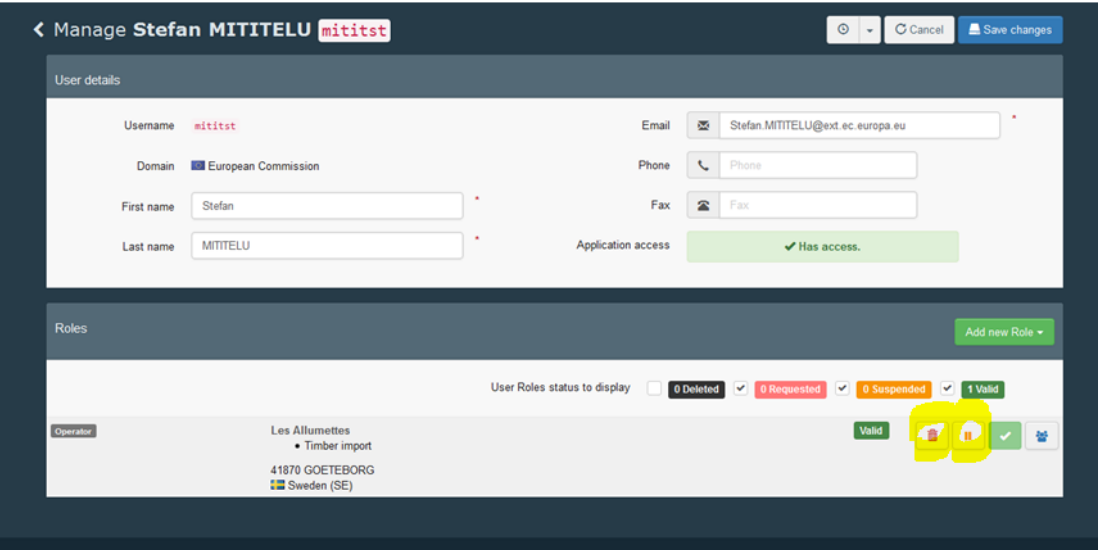

L' utente disabilitato non avrà più accesso a TRACES NT.

Nota: è comunque possibile restituire l'accesso all'utente eseguendo le istruzioni nella sezione 4.

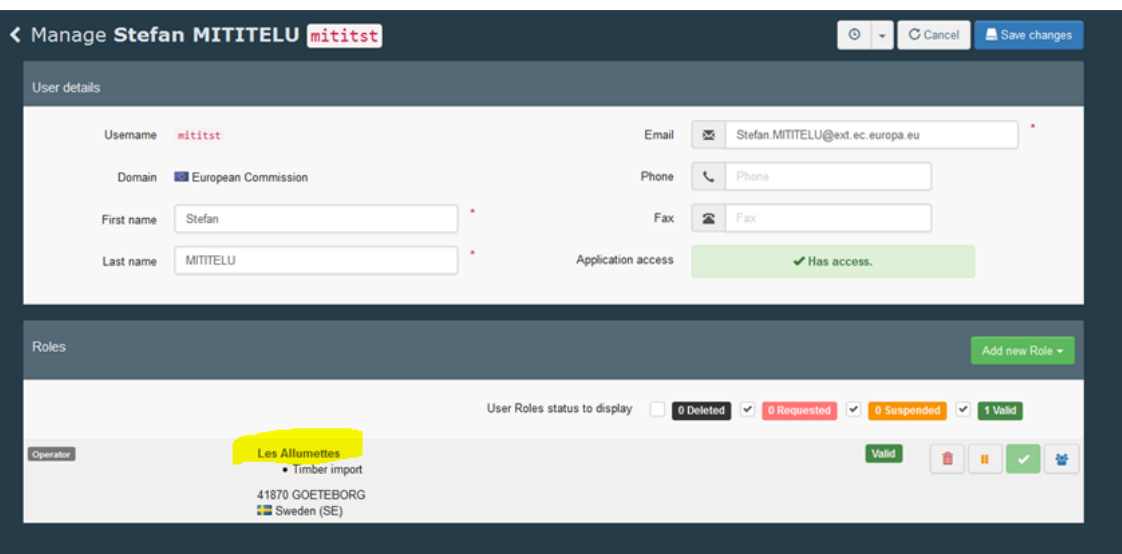

Per controllare tutti gli account utente della tua azienda, cliccare sul nome della società:

Verranno visualizzati i dettagli della Società e potrai aprire la scheda "utenti" per vedere tutti gli account registrati, nonché il ruolo a ciascuno assegnato (utente amministratore o utente normale).

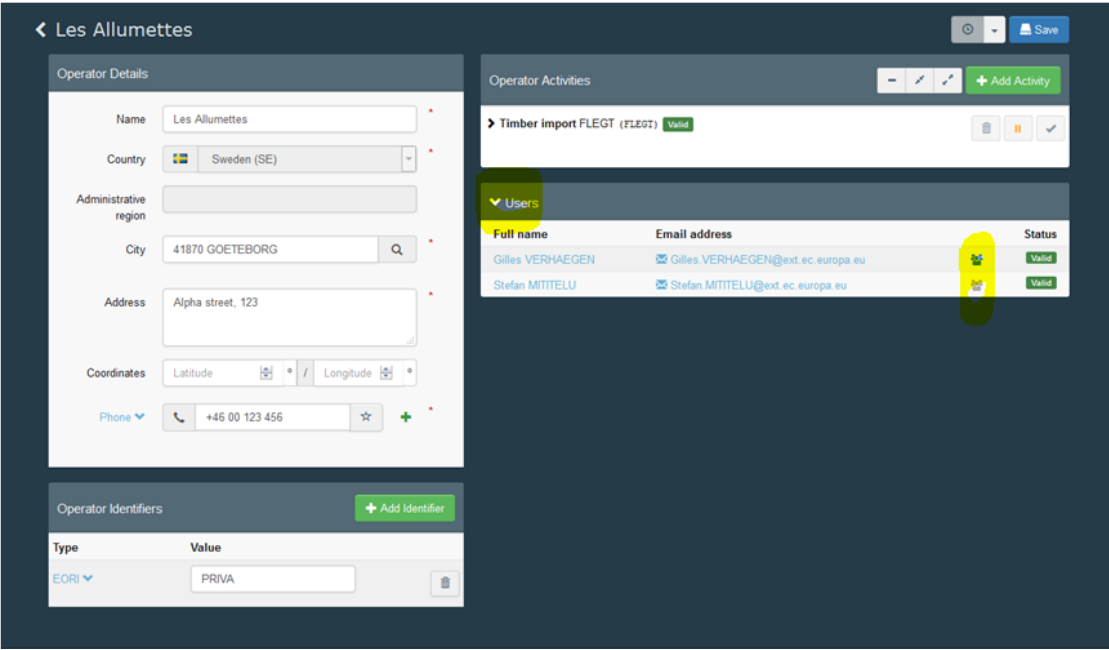

Se si riscontrano problemi o altre criticità, è possibile richiedere assistenza all'indirizzo email: [SANTE-TRACES@ec.europa.eu](mailto:SANTE-TRACES@ec.europa.eu)

# **ALLEGATO II**

# **GLOSSARIO**

# **Accordi nazionali**

Il complesso degli accordi formali conclusi in uno Stato membro tra le Autorità doganali e le Autorità competenti, compresi tra l'altro i protocolli d'intesa, le modalità pratiche, le procedure e i piani d'azione.

# **Autorità competente/competenti**

Articolo 2, paragrafo 8, del regolamento (CE) n. 2173/2005

La o le autorità designate dagli Stati membri per ricevere, accettare e verificare le licenze FLEGT. Le Autorità doganali possono essere designate quali Autorità competenti o ricevere funzioni specifiche tramite delega.

Elenco delle Autorità competenti disponibile all'indirizzo:

http://ec.europa.eu/environment/forests/pdf/list\_competent\_authorities\_flegt.pdf

# **Autorità di rilascio delle licenze**

Articolo 2, paragrafo 7, del regolamento (CE) n. 2173/2005

La o le autorità designate da un paese partner per rilasciare e convalidare le licenze FLEGT.

#### **AVP – Accordo Volontario di Partenariato**

# Articolo 2, paragrafo 3, del regolamento (CE) n. 2173/2005

Un accordo commerciale giuridicamente vincolante tra l'Unione europea e un paese partner con cui l'Unione e il paese partner si impegnano a collaborare a sostegno del piano d'azione FLEGT e ad attuare il sistema di licenze FLEGT.

## **Carico**

# Articolo 2, paragrafo 1, del regolamento (CE) n. 1024/2008

Una quantità di legno e prodotti derivati stabilita negli allegati II e III del regolamento (CE) n. 2173/2005 oggetto di una licenza FLEGT, inviata a partire da un paese partner da uno speditore o spedizioniere e presentata a un ufficio doganale dell'UE per l'immissione in libera pratica.

# **Carico coperto da una licenza FLEGT – legname coperto da una licenza FLEGT**

Cfr. le definizioni di «carico» e di «legno e prodotti derivati».

## **CITES**

Convenzione sul commercio internazionale delle specie selvatiche di flora e fauna minacciate di estinzione, attuata nell'Unione tramite il regolamento (CE) n. 338/97 (e successive modifiche) relativo alla protezione di specie selvatiche di flora e fauna mediante la regolamentazione ed il controllo del loro commercio.

## **Controlli doganali**

Gli atti specifici espletati dalle Autorità doganali al fine di garantire la corretta applicazione della normativa doganale e di altre norme che disciplinano l'introduzione delle merci nel mercato dell'Unione, quale ad esempio la legislazione FLEGT.

## **Esportazione**

Articolo 2, paragrafo 13, del regolamento (CE) n. 2173/2005

L'operazione mediante la quale il legno e i prodotti derivati lasciano materialmente, o sono portati fuori, da una qualsiasi zona del territorio geografico di un paese partner per essere introdotti nell'Unione.

# **FLEGT – sistema di licenze per l'applicazione delle normative, il governo e il commercio nel settore forestale Regolamento (CE) n. 2173/2005**

Per sistema di licenze FLEGT si intende il rilascio di licenze per il legno o i prodotti derivati ottenuti legalmente che sono oggetto di un accordo volontario di partenariato per l'esportazione verso l'Unione da paesi partner e la sua attuazione nell'UE.

# **Immissione in libera pratica delle merci**

Il regime doganale che attribuisce la posizione doganale di merce comunitaria ad una merce non comunitaria e ne consente l'immissione nel mercato unico. Essa implica l'applicazione delle misure di politica commerciale, l'espletamento delle altre formalità previste per l'importazione di una merce, nonché l'applicazione dei dazi legalmente dovuti.

# **Legname prodotto legalmente**

# Articolo 2, paragrafo 10, del regolamento (CE) n. 2173/2005

Il legno e i prodotti derivati ottenuti da legname nazionale tagliato legalmente o da legname tagliato legalmente in un paese terzo e importato in un paese partner in conformità delle leggi nazionali stabilite da detto paese partner di cui all'accordo di partenariato.

# **Legno e prodotti derivati**

# Articolo 2, paragrafo 9, del regolamento (CE) n. 2173/2005

I prodotti di cui agli allegati II e III cui si applica il sistema di licenze FLEGT e che, quando sono importati nella Comunità, non possono essere definiti «merci prive di carattere commerciale».

# **Licenza FLEGT**

# Articolo 2, paragrafo 5, del regolamento (CE) n. 2173/2005

Un documento di formato standard, basato su un carico, che deve essere non falsificabile, a prova di manomissione e verificabile e che si riferisce ad un carico conforme alle prescrizioni del sistema di licenze FLEGT, debitamente rilasciato e convalidato dall'autorità che rilascia le licenze di un paese partner. I sistemi per il rilascio, la registrazione e la trasmissione delle licenze possono, in funzione dei casi, essere basati su mezzi cartacei o su mezzi elettronici. Il regolamento FLEGT prevede la possibilità che la licenza FLEGT sia basata su un soggetto commerciale.

## **Portale FLEGIT/TRACES**

Portale gestito dall'UE e accessibile, previo accredito, da parte di operatori, Autorità competenti e organi di controllo attraverso il link: [https://webgate.ec.europa.eu/tracesnt//login](https://webgate.ec.europa.eu/tracesnt/login) per la gestione delle licenze FLEGT.

# **Operatore del settore del legname**

Articolo 2, paragrafo 6, del regolamento (CE) n. 2173/2005

Articolo 5, paragrafo 5, del regolamento n. 952/2013

La persona fisica o giuridica che opera nel settore forestale, nella trasformazione o nel commercio di legno e di prodotti derivati e che, nel quadro delle sue attività, interviene in attività contemplate dalla normativa doganale.

## **Operatore economico**

Articolo 5, paragrafo 5, del regolamento (CE) n. 952/2013

La persona fisica o giuridica che, nel quadro delle sue attività, interviene in attività contemplate dalla normativa doganale. Tale persona è definita come operatore del settore del legname (cfr. la voce «operatore del settore del legname») quando opera nel settore forestale, nella trasformazione o nel commercio di legno e di prodotti derivati.

# **Paese di origine**

Il paese di origine è definito nel titolo II del codice doganale comunitario e deve essere indicato nel riquadro 34 del documento amministrativo unico (DAU) sul quale viene redatta la dichiarazione per l'immissione in libera pratica.

# **Paese di spedizione**

Il paese di spedizione collegato alla definizione di paese di provenienza. Entrambe le espressioni designano il paese dal quale le merci sono state inizialmente spedite verso lo Stato membro d'importazione. Il paese di spedizione deve essere indicato nel riquadro 15 del documento amministrativo unico (DAU) sul quale è redatta la dichiarazione per l'immissione in libera pratica.

## **Paese partner**

Articolo 2, paragrafo 2, del regolamento (CE) n. 2173/2005

Qualsiasi Stato che aderisce ad un accordo volontario di partenariato.

## **Svincolo della merce**

Il provvedimento con il quale l'Autorità doganale mette una merce a disposizione per i fini previsti dal regime doganale al quale è stata vincolata.